Providing Recovery Solutions using Windows Recovery Environment (Windows RE)

Mikael Nyström – TrueSec MVP Windows Server – Setup/Deployment

# **Agenda**

- Background
- Windows Recovery Environment (Windows RE)
   Overview
- Deployment Overview
- Backup and Restore

### **Background**

- Unbootable systems are difficult to diagnose and repair
  - Users require extensive guidance from support
  - Support professionals often resort to trial-and-error due to limited diagnostic information available
    - Sometimes they further corrupt the system
  - Re-install is commonly suggested as remedy
    - Re-install often leads to multiple follow-up support calls
    - Users may not have the recovery media
- OEM custom recovery platforms can be difficult and costly to maintain and support

### **Recovery Today**

- Recovery Console
  - Not easily discoverable
  - User interface not suitable for normal users
  - Limited diagnostic and repair functionalities
  - Requires installation media in most cases
- SafeMode
  - Primarily used for systems with malfunctioning drivers, services, and configurations
  - Not guaranteed to boot if the OS itself is unbootable
  - Limited repair functionalities
- Users often choose the wrong tools to diagnose and repair due to the lack of guidance

4

#### Windows RE Goals

- Provide automatic diagnosis and recovery for unbootable systems
  - Empower end users with the ability to automatically recover from ≥ 80% of known causes for unbootable systems
  - Minimize end-user impact when fixing unbootable systems
    - Minimal data loss, minimal downtime
  - Drive down OEM and enterprise support costs
    - Reduce number of support calls for unbootable systems
    - Provide support orgs with diagnostic results to reduce call times
- Provide a centralized platform for manual system recovery
  - A common launch point for various system recovery tools
  - Allow OEMs and enterprises to add custom diagnostic and recovery apps

# **Problems Not Repaired by Startup Repair**

- Startup Repair will not recover unbootable systems caused by:
  - Hardware failures (e.g. firmware)
    - Can diagnose some hardware issues, but cannot repair them
  - Clean install and all OS upgrade (e.g. Windows XP to Windows Vista) related issues
  - Logon related issues
- Will recover systems but not address root cause for viruses and malicious software

### **Windows RE Overview**

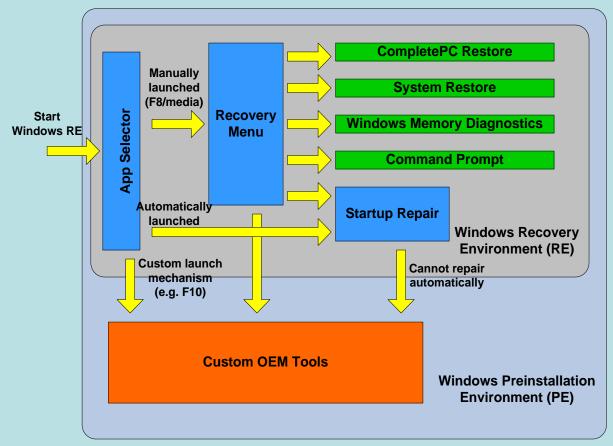

- Automatic diagnosis and recovery using Startup Repair
- Manual recovery tools available for advanced users
- Extendable with custom recovery and support tools
- Replacement for the Recovery Console

### **Automated Recovery using Startup Repair**

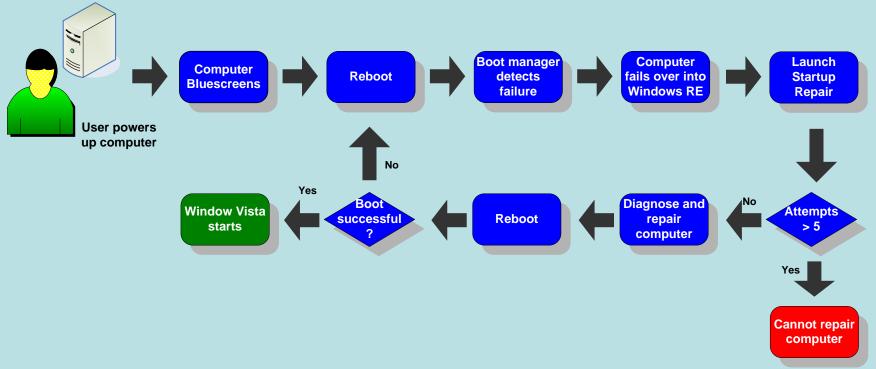

- Automatically repairs at least 80% of unbootable systems due to known root causes
- Diagnoses boot failures using system instrumentation
  - New Windows Vista and Windows Longhorn Server instrumentation for driver and patch installations and boot status
- Diagnostic and repair logs available to system administrators and support professionals

# **Problems Addressed by Windows RE**

Prioritized top causes for boot failures based on MS support call statistics

| Problem                                              | Repair Action                                                                                                    | *Automated  | Manual        |
|------------------------------------------------------|----------------------------------------------------------------------------------------------------|-------------|---------------|
| Registry Corruption                                  | <ul><li>System Restore</li><li>Repair using backup registry</li></ul>                                                    | <b>√</b> ✓  | <b>√</b> ✓    |
| Missing or Damaged System and<br>Driver Files        | <ul><li>Repair using system file cache</li><li>Repair using driver store</li></ul>                                       | <b>✓ ✓</b>  | <b>✓ ✓</b>    |
| **Corrupt Disk Metadata                              | <ul> <li>Disk metadata repair</li> <li>MBR fix-up</li> <li>Partition table fix-up</li> <li>Boot sector fix-up</li> </ul> | ✓<br>✓<br>✓ | ✓<br>✓<br>✓   |
| Corrupt File System Metadata                         | ChkDsk                                                                                                    | ✓           | ✓             |
| Bluescreen caused by Buggy or<br>Incompatible Driver | <ul><li>System Restore</li><li>Remove incompatible drivers</li></ul>                                                     | <b>✓ ✓</b>  | √<br><b>x</b> |
| Incompatible Hotfix/SP Installation                  | System Restore                                                                                                    | ✓           | ✓             |
| Bad Memory Hardware                                  | ***Windows Memory Diagnostics                                                                                            | ✓           | ✓             |
| Bad Hard Drive Hardware                              | <ul><li>***Windows Disk Diagnostics</li><li>CompletePC restore</li></ul>                                                 | ×           | <b>x</b>      |
| **Missing or Damaged Boot<br>Configuration Data      | Rebuild boot configuration data                                                                                          | ✓           | ✓             |
| Irreparable System                                   | CompletePC restore                                                                                                    | ×           | ✓             |

<sup>\*</sup>Automated repair available only in Windows Vista client SKUs through Startup Repair

<sup>\*\*</sup>These scenarios require bootable recovery media

<sup>\*\*\*</sup>Detection only; cannot repair hardware problems

### **Deployment Overview**

Windows RE is deployed using OPK tools

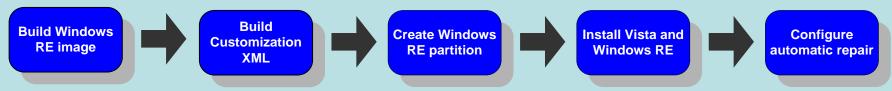

- Windows PE image customizations can be used for Windows RE
- Recovery partition required for Windows RE
  - NTFS partition > 300 MB
  - If configured as a hidden partition (recommended)
    - Must be located in front of all OS and user partitions
    - Must be of type 0x27 (Cannot be marked active)

| 1              | 2          | 3                |
|----------------|------------|------------------|
| OEM (optional) | Windows RE | OS/Boot (active) |

 Windows RE user experience can be customized using a configuration XML file

### Windows RE Image Customization

- Add mass storage drivers
  - PEImg.exe and Drvload.exe enable injecting drivers offline into Windows PE (and Windows RE) and are available in the OPK/WAIK
  - Windows RE UI also allows users to manually add drivers
- Add language packs
  - OEMs can add language packs to Windows PE and the Windows RE optional component using PEImg.exe
  - Windows RE uses the language specified in the boot configuration data (BCD) by default
    - If not specified, user is prompted to choose a language
- Install patches
  - OEMs can install patches to the Windows RE image using PEImg.exe during the manufacturing stage

# Customization: OEM Front-end and Imaging/Diagnostic Tools

- OEMs can configure a custom front-end UI to launch when Windows RE is started using a custom mechanism (e.g. physical button or function key)
- Windows PE installation can be shared between Windows RE and OEM recovery tools
- OEMs can create a support or extended diagnostic tool that can be launched when Startup Repair is unable to fix the computer

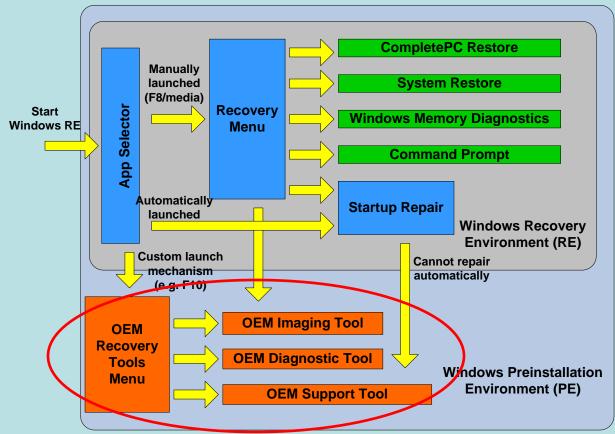

**Example: End-to-end Recovery** 

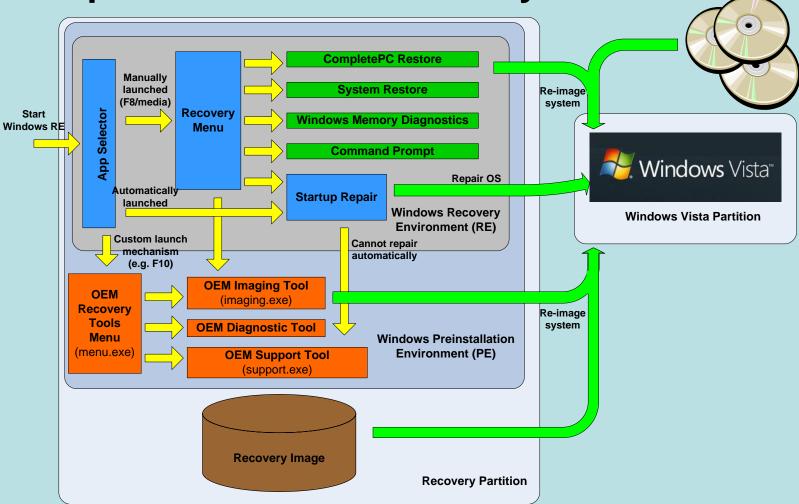

- F10 button sets Windows RE partition as active
  - App Selector (part of Windows RE) launches the OEM Recovery Tools Menu
  - Requires BIOS support and custom MBR
- Recovery image is stored on the Windows RE partition

### **Backup and Restore**

- OEMs can provide a custom WIM-based restore solution using wimgapi APIs
  - Suitable when factory image is also used for recovery
- CompletePC backup and restore provides users the ability to backup and restore their entire computer
  - Available in Business, Enterprise, and Ultimate SKUs
  - Block-level (64K) image of system and boot volumes, stored on hard disk or DVD (or greater)
    - Based on volume snapshot technology
    - Captures ASR information (disk layout)
    - Stored as .vhd files
  - CompletePC backups can be created in three ways
    - OEM scripted backup in factory after sysprep
    - OEM scripted backup launched after OOBE
    - User initiated backup through Windows Backup UI

# **Summary**

- Windows RE helps reduce support costs through automatic repair of unbootable OS installations
- OEMs can add custom recovery tools to Windows RE
- Windows RE can be used as the platform for image recovery

### **Call to Action**

- Preinstall Windows RE with all Windows Vista computers
  - Design custom diagnostic/recovery tools to leverage Windows RE as a recovery platform
- Use CompletePC or a WIM-based solution for system image recovery
  - Include recovery image on the Windows RE partition
- Check out Windows RE whitepaper on Microsoft Connect website
- Send feedback and questions to <u>recovery @microsoft.com</u>
- Complete your evaluation

Questions?

Thank you.

# Appendix

### **Security**

- Networking turned off by default
  - Applications that require networking can turn it on dynamically
  - No inbound connection allowed through Firewall
- Authentication required if manual tools are launched from on-disk Windows RE
  - Users with no local account and guest users do not have access to the tools
  - Users with local accounts have access to GUI tools
  - Built-in administrator can access both GUI and command line tools

### **Windows Disk Diagnostics**

- Proactively detects impending hard disk failures
  - Uses SMART failure prediction status from the hard disk hardware
- Prompts users to back up their data before the actual failure occurs
- User experience can be configured through group policy settings

### **Windows Memory Diagnostics**

- In-box tool which runs in the boot environment
  - Available in Windows XP as a web download
- Diagnostic algorithms can detect the following error types
  - Memory addresses fail to retain its assigned values
  - Coupling faults
- Scheduled automatically by Startup Repair
- Windows Vista prompts users to launch the tool when a problem might be caused by failing memory
  - Determined by Microsoft Online Crash Analysis (MOCA)
- Can be launched manually from
  - Windows RE recovery menu
  - Windows Vista Control Panel

### Windows RE Partition for GPT

- For GPT systems, the hidden Windows RE partition should be configured as follows:
  - Partition GUID: {DE94BBA4-06D1-4D40-A16A-BFD50179D6AC}
  - GPT\_ATTRIBUTE\_PLATFORM\_REQUIRED attributes are set

| 1   | 2                 | 3          | 4   | 5/6     |
|-----|-------------------|------------|-----|---------|
| ESP | OEM<br>(optional) | Windows RE | MSR | OS/Data |

### Shadow copies ("snapshots")

- Turned on by default on Vista
  - Shadow copies created with every application or driver install
  - Also created with every backup
  - Otherwise, every 24 hours
- 15% of disk space set aside by default
  - Tunable via VSS APIs, sysprep/unattend
- Basis for all backup/restore functionality
- Snapshot driver is present in Windows RE, so snapshots can be mounted (and copy-on-write works)

### **System Restore**

- Rolls back system files and settings from a volume shadow copy (does not require backup media)
- Used to remove offending drivers and apps, revert configurations
- Does not touch user data (file/folder rules)
- Creates "restore point" when run from regular Windows
- Can also run from Windows RE to fix unbootable system (both automatic and manual)

### User data backup

- Primary backup feature for Vista
- Collects user data files (from all over the disk)
- Stages in 200 MB chunks (ZIP files) and then stored on hard disk, CD/DVD, or network share
- Intended to be configured once by user, and then runs non-interactively
  - Backup creation must be initiated manually on Home Basic version of Windows Vista

### **FAQ**

- What are the cases when Windows RE will be launched automatically?
  - When the system detects that the previous boot attempt did not complete, Windows RE will be launched upon reboot
- Does Startup Repair recover systems that successfully boot, but hangs afterwards?
  - No, Startup Repair will only be launched automatically if the system fails to boot, and its repair logic is tailored for boot failures only
  - Users can still launch into Windows RE to access manual recovery tools
- Does Windows RE work with Secure Startup enabled systems?
  - Yes, the user will be prompted to supply the encryption key in order to access the OS volume